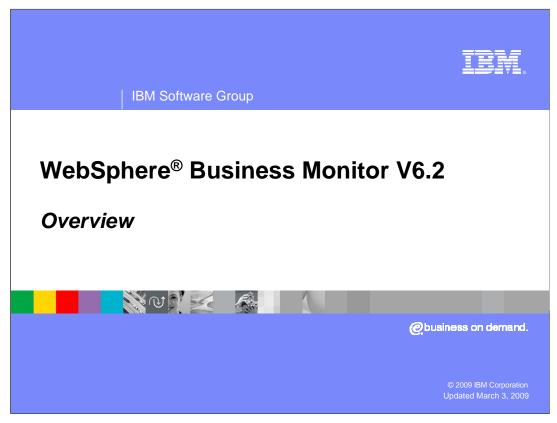

This presentation should introduce you to the new features which are available in the version 6.2 release of WebSphere Business Monitor.

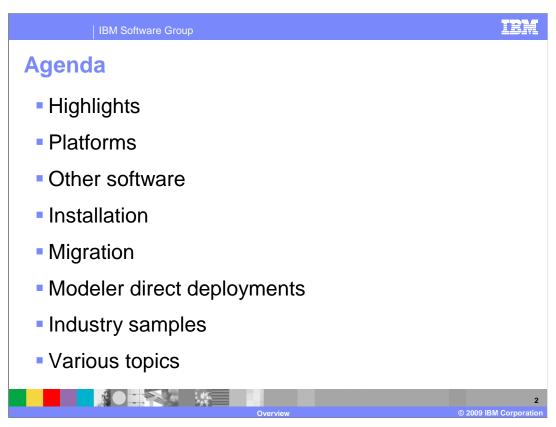

This is the agenda for this presentation, which covers platform support, other software support, installation, migration, direct deployments and other new features in version 6.2.

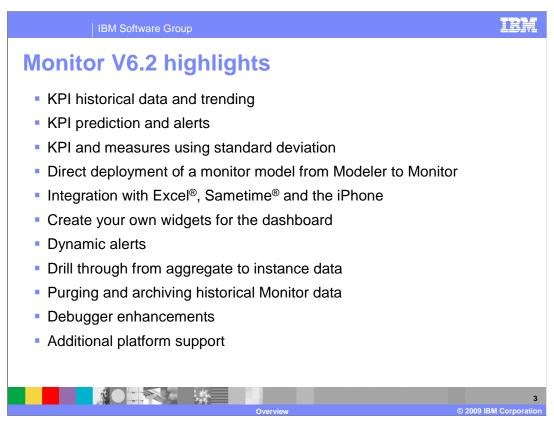

In Monitor version 6.2 there are many new features.

You can view KPI historical data over time so that it is easy to see trends in your business. This KPI history data is used with algorithms to predict future behavior in your business. These predictions can be setup with thresholds so that you can then send alerts based on predicted values exceeding the predefined thresholds. You can create measures and KPI's based on the standard deviation function.

To help you in defining and testing models, you can deploy both process models and monitor models directly to the server from WebSphere Business Modeler.

You can view dashboard information in many different places, including Excel, Lotus® Sametime Connect and the iPhone.

New in this release is support which allows you to define your own custom views or widgets and add them to the business space dashboard. So you can easily display information from your own applications right alongside your monitor data and process data.

In previous releases you defined alerts in the model, but new in this release is the ability to create alerts at runtime using the dashboard. Another new feature is the drill through feature, which allows you to drill down from the dimension, report and KPI views to see the specific instances that are the basis for the aggregated information.

In the area of administration, you can now use purging and archiving tools to manage the volume of data in your Monitor tables.

There are several enhancements to the monitor model debugger, including the ability to process events from CEI and JMS, which is in addition to the support already in place for events sent from the integrated test client.

Finally, there is support for additional operating system versions and database versions.

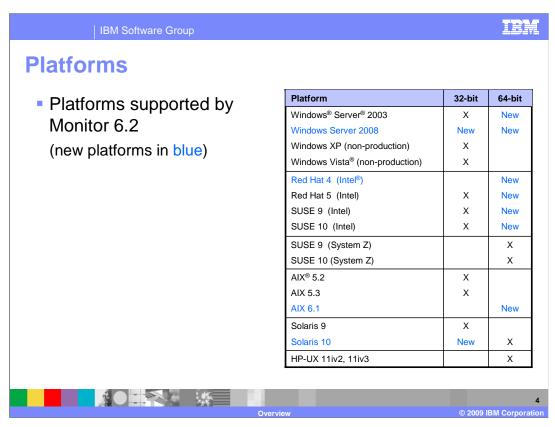

This chart shows you all of the platforms that are supported by Monitor version 6.2. The listings in black are the supported platforms from the previous release. The listings in blue are the newly supported platforms. As you can see, there is a variety of coverage on different platforms for both 32 bit and 64 bit support.

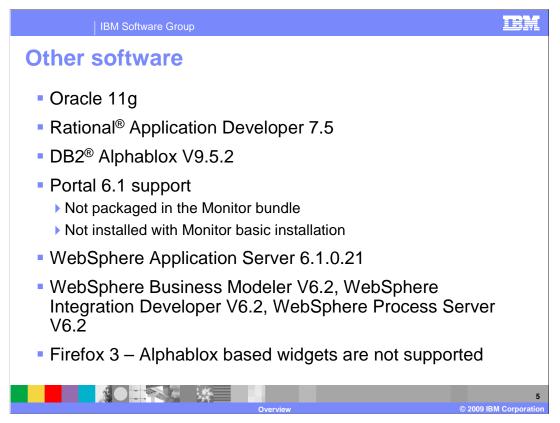

On this slide you can see the new versions of other software that is used along with Monitor 6.2. There is support now for Oracle 11g. Rational Application Developer is now supported for version 7.5. Alphablox support is version 9.5.2. Portal has moved up to version 6.1, but now it is not packaged in the bundle when you purchase a license for Monitor. You should license Portal separately, and you must install it separately. In previous versions of Monitor, a basic installation installed Portal for you automatically. Now, this is no longer the case and you will need to install it yourself.

WebSphere Application Server is now at version 6.1.0.21. And the 6.2 versions are supported for Modeler, WebSphere Integration Developer and Process Server.

Firefox 3 is supported; however, the Alphablox based widgets are not supported when using Firefox 3. You need Firefox 2 to use the dimension and report widgets.

IBM Software Group

## **Install factory support**

- Installing and configuring a product can be very difficult to repeat
  - Install, apply service, configure, deploy applications
  - Often, more than one product needs to be installed at a time
- Install Factory helps automate and streamline this process
  - You can create a custom install image which combines several install and configure steps into one
- You can create customized Monitor 6.2 install image using the WebSphere Application Server Install Factory tool
  - ▶ The custom image can include fix pack, iFixes, and personalized scripts for both WebSphere Application Server and Monitor
  - ▶ Then it is easy to roll out Monitor to many machines across organization

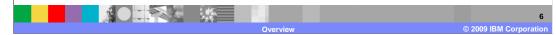

WebSphere Application Server version 6 introduced the installation factory. Now you can use the install factory with Monitor to create custom install packages which will make it easy to package fix packs, iFixes and custom scripts for the base server and Monitor into a single custom image. Then you can easily upgrade multiple test and production installations in your environment. Before install factory was supported, you had to upgrade WebSphere Application Server first, and then upgrade Monitor. So this is a way to simplify your upgrades.

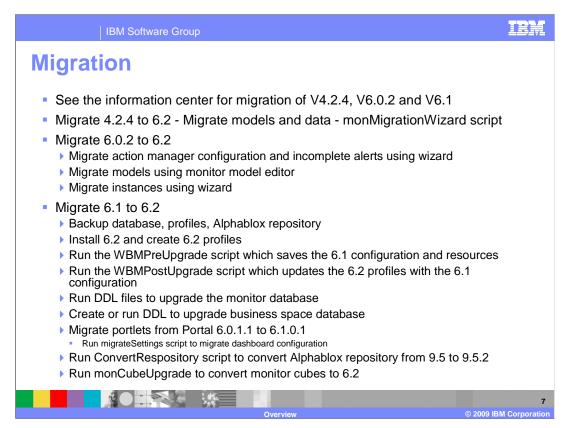

The migration wizard has been updated to include migration for versions 4.2.4, 6.0.2 and 6.1. When you run the wizard, it will prompt you for your current release and then make the appropriate migrations. The information center has a migration topic and describes the migration steps in detail. For version 6.1, there are several steps that are required. You need to backup your database and profiles before installing Monitor 6.2. Then you run scripts which will copy the 6.1 configuration to your 6.2 profiles. You must make updates to your monitor database and business space database. Your portlets must be moved, and a script is provided to migrate your portlet personalization. Also, the Alphablox repository and cubes require migration.

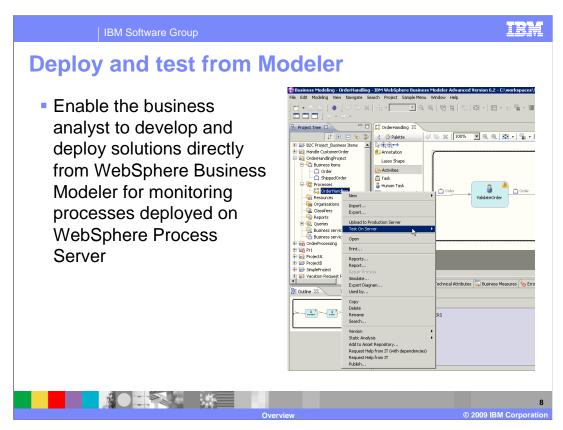

A new feature in WebSphere Business Modeler allows you to test your process models and business measures models directly on the process server and monitor server. Some configuration is required to enable it, and then you can easily deploy the models and iteratively step through the processing logic directly on the server using a business space dashboard. This can be advantageous when you want to verify the process logic before handing the models over to IT for implementation and deployment into production.

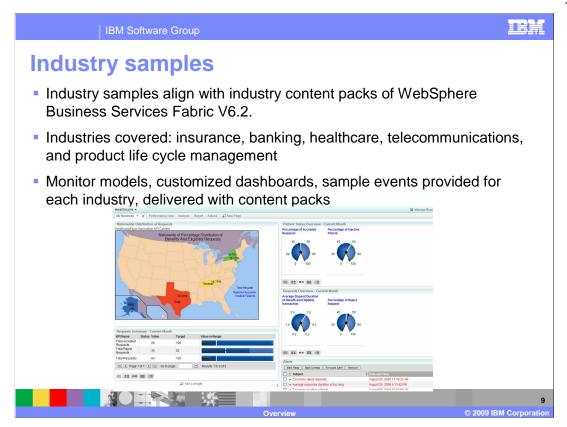

In version 6.2 there are some new industry samples that you can use to jump start your monitoring. The samples include monitor models and complete dashboards that display the data particular to each specific industry. The industries include insurance, banking, healthcare, telecommunications and product life cycle management. The models are provided with the content packs which are packaged with WebSphere Business Services Fabric version 6.2. The monitor models are a good starting point, but they can also be easily customized to fit your particular needs.

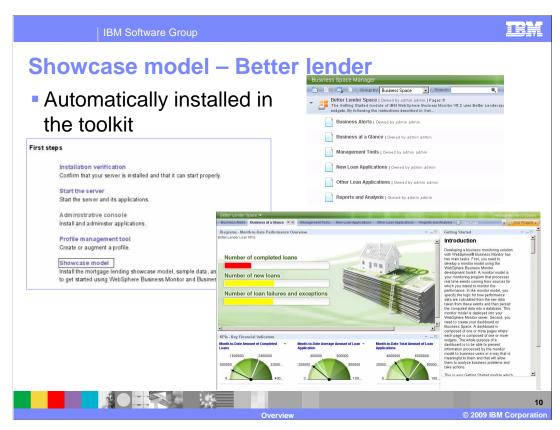

A new showcase model is now available which helps you understand the usage of monitor and especially the dashboards in business space. Monitoring context instance data and KPI data is loaded into the database, so you can open the provided dashboards and view the various monitor widgets. For a new monitor user, this is helpful when trying to discover the usage of the many widgets in the dashboard. Monitor models are also provided so you can view the models to see how they are constructed.

The showcase is automatically installed into the monitor toolkit. For other installation scenarios, you can install it from the first steps console.

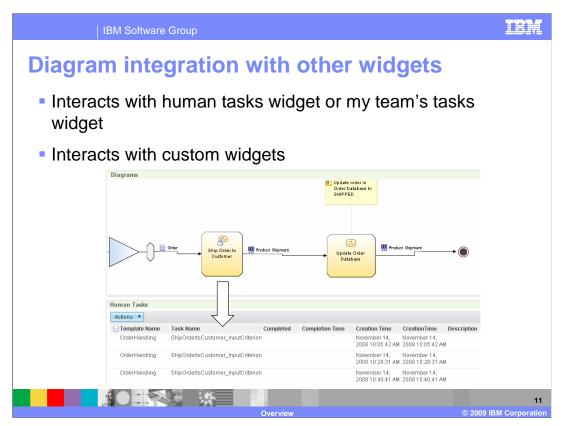

There is a new feature to link the diagrams widget with human tasks and custom widgets. With this feature, you can click a human task in the diagram and the associated records for that particular human task are displayed in the human tasks widget. You can also setup the same type of link with any shape in the diagram and a custom widget. For human task support this works with the human tasks widget or the my team's tasks widget. Note that you need to setup cooperative links between the diagram widget and the human task widgets and custom widgets.

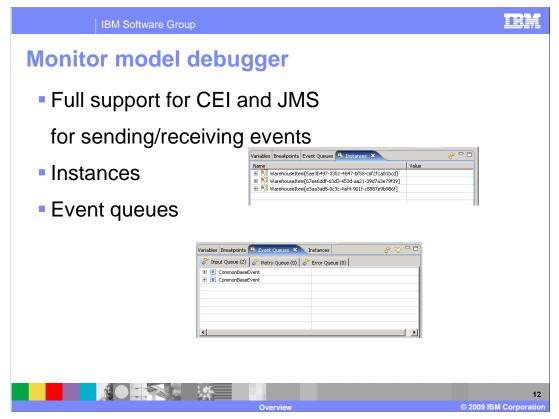

The monitor model debugger was introduced in version 6.1.2, but it required the use of the integrated test client for sending events to the debug model. With this release you can use the test client or CEI and JMS for sending events to the model. You can also mix and match, so you can use any combination of these to get events to the model that you are debugging.

The instances view is new and it shows you all the monitoring context instances that were created during your debug session. You can click each instance and see all the metrics that are associated with that instance. This makes it easy to see which instances are processed as each new event arrives into the session.

The event queues tab is a nice new visual feature that shows the input, retry and error queues. The input queue lists all the inbound events that are to be processed, and you can easily expand each event to see the payload on the event. These events are processed first in first out in top to bottom order. If your model is setup to handle retries for situations such as missing instances, then the events are sent to the retry queue. In this tab, you can view the retry events so then you can correct the issue that caused the retry and then use the retry function in the queue to resubmit the event to the model. For error situations such as event formatting or divide by zero, the events are sent to the error queue. In this tab you can view the error events and the error messages associated with the error situation.

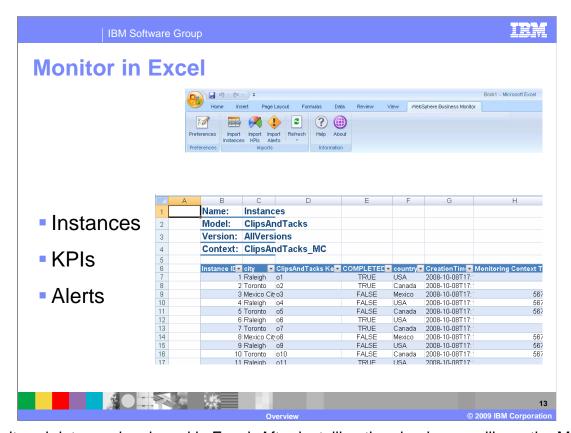

Monitored data can be viewed in Excel. After installing the plug-in you will see the Monitor toolbar at the top of the sheet. From here you can import instance data, KPI data and alerts. Part of the configuration requires that you identify the location of the Monitor server. Since this is a live link to the server, the data is refreshed periodically in the Excel sheet, and you can also set the refresh interval based on your needs.

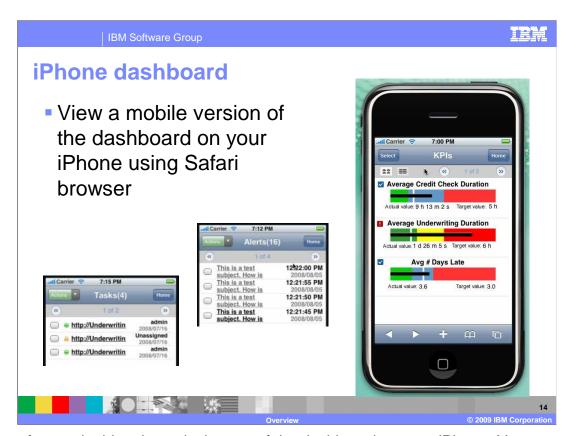

A new feature in this release is the use of the dashboard on your iPhone. You can now use your iPhone to view Monitor dashboard views for human tasks, alerts and KPI's. So, this is a handy feature which you can use away from the office to allow you to monitor your key performance indicators, tasks and alerts. The Safari browser is used to navigate to the mobile dashboard pages on the monitor server.

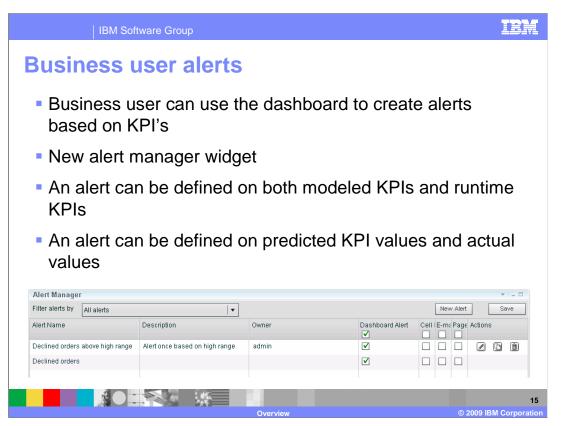

In previous releases, you created alerts by identifying them in the monitor model editor, and setting up action services in the administrative console. In this release you can also create dynamic alerts at runtime using a new alert manager widget in the dashboard. Using this widget you can select the KPI and the condition that will trigger the alert. KPIs can be created in the monitor model editor at modeling time or at run time in the dashboard using the KPI manager. The business user alerts can be based on either type of KPI. Also, you can base the alert on actual KPI values or on predicted KPI values.

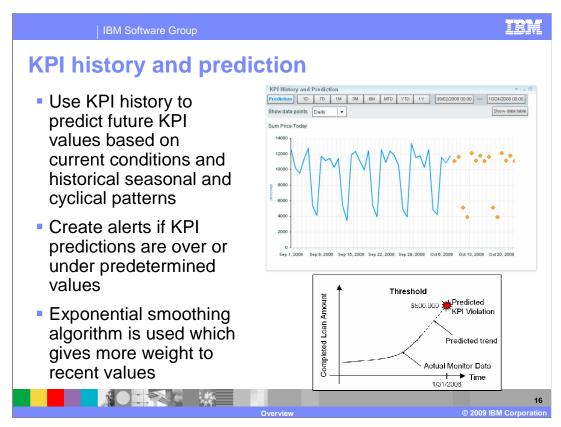

In version 6.2 the KPI values are saved to the database every hour so that a KPI historical database is created and can be used to visualize trends. A new widget in the dashboard, called the KPI history and prediction widget, is used to display the KPI history data in a graphical or tabular format. You can view the data over configurable time periods and granularities. Also, a prediction service can be used to predict the future values of a KPI, and business user alerts can be defined which will trigger whenever the KPI prediction values exceed thresholds that you define.

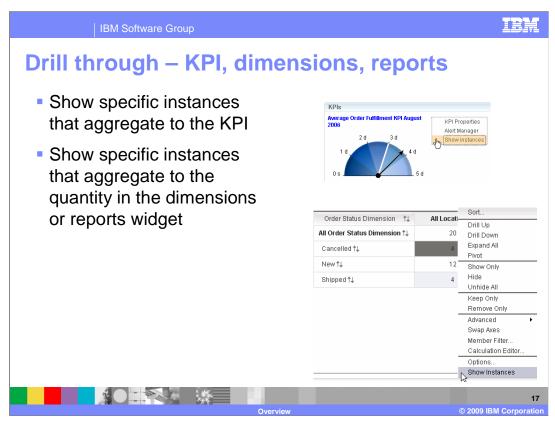

You can now drill through from aggregate data to the instance data that is the basis for the aggregation. In the KPI views, you can use the menu to select the option 'Show instances'. This displays the monitoring context instances that formulate the KPI value based on the time filters and data filters in the KPI. Similarly, you can click a cell in the reports or dimensions views to show the instances that comprise that aggregate value.

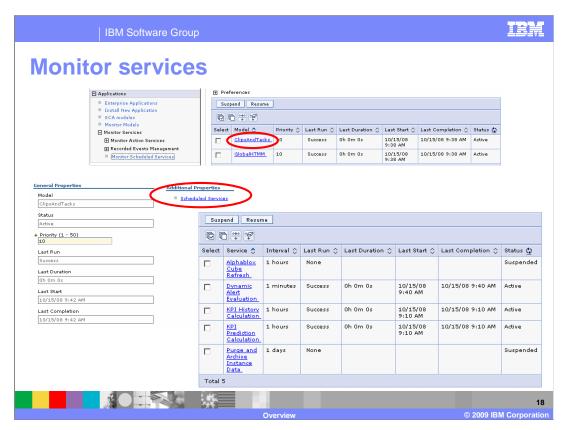

There are a wide variety of services that need management in WebSphere Business Monitor version 6.2. A new menu in the administrative console shows you all the scheduled services by monitor model. For any given model, a list of services is shown and the current status of the services including interval, run time and last completion time. If you click a service, then you can view the details of the selected service, and you can update the interval for the service, and you can run the service immediately.

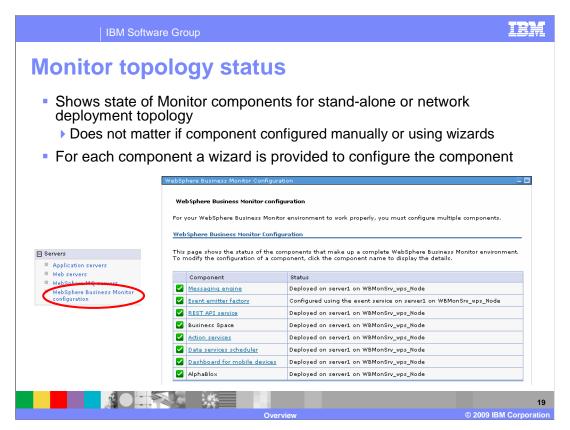

To assist in the deployment of Monitor into your environment, a new configuration page in the administrative console is available. This provides a dashboard that displays the status of the Monitor components that make up a complete Monitor topology, including message engine, event emitter factory, and support services. In addition, if you click a component, you a provided a wizard which takes you through a step by step procedure to configure the component.

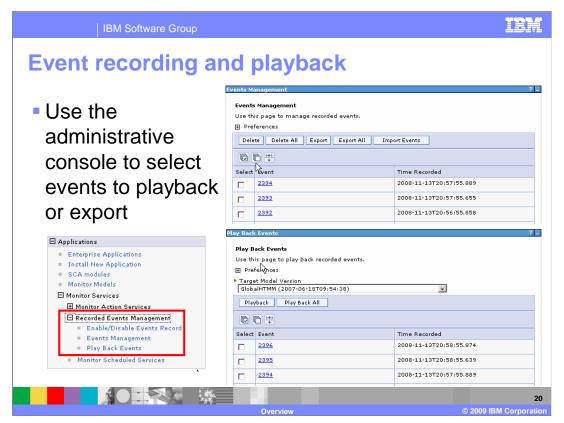

This feature allows you to enable event recording and playback. This is very useful for creating test cases for your models. In previous versions, to run a BPEL test case, you step through the entire BPEL process. This might include many human tasks and potentially elaborate setups for the services that are invoked. This procedure was repeated every time you ran a test case. With event recording, you can run the BPEL process just once, record the events to a database, then play them back at any time without running the BPEL process again. You can enable and disable the event recording at any time. You can export the events to a file to save them to be imported and used at a later time.

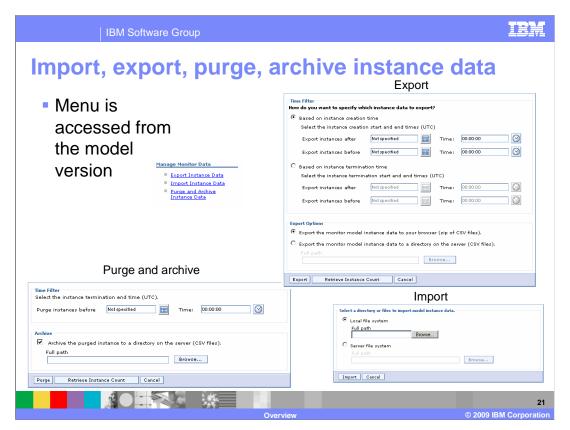

To assist you in managing the volume of monitor instance data, a new menu in the administrative console is available to give you export, import, purge and archive functions. You can export the instance data to CSV files and specify a time window. You can purge instance data based on a time filter and optionally copy the purged data to CSV files on the server. You can also import data; however this is only an option for a development server, not a production server.

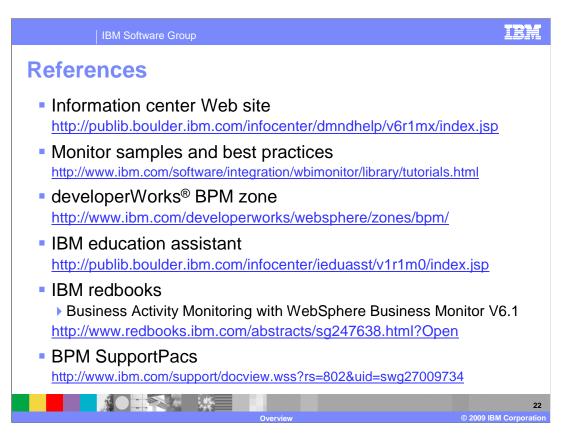

This chart lists the various help resources that are available. IBM Education Assistant has many presentations, labs and demonstrations. The redbook shows you how to monitor process server, adapters, FileNet®, MQ workflow, MQ and custom emitters.

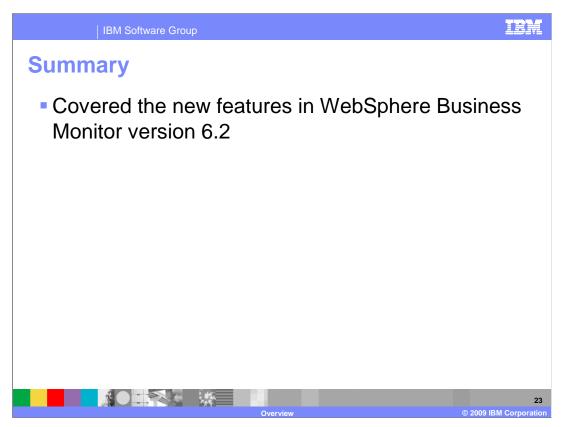

In summary, you have seen an overview of the new features in version 6.2 of WebSphere Business Monitor.

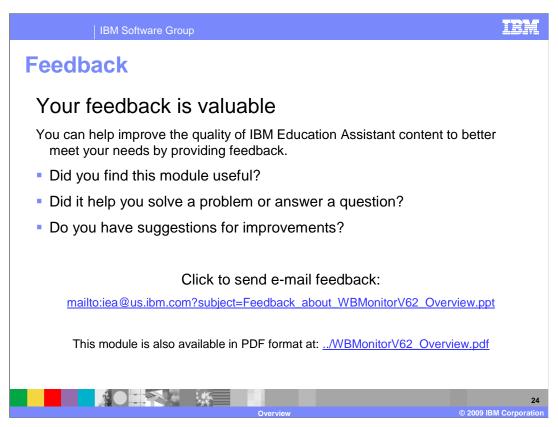

You can help improve the quality of IBM Education Assistant content by providing feedback.

IBM Software Group

## Trademarks, copyrights, and disclaimers

IBM, the IBM logo, ibm.com, and the following terms are trademarks or registered trademarks of International Business Machines Corporation in the United States, other countries, or both:

DB2 developerWorks FileNet Lotus Rational Sametime WebSphere z/OS

If these and other IBM trademarked terms are marked on their first occurrence in this information with a trademark symbol (® or <sup>Tw</sup>), these symbols indicate U.S. registered or common law trademarks owned by IBM at the time this information was published. Such trademarks may also be registered or common law trademarks in other countries. A current list of other IBM trademarks is available on the Web at "Copyright and trademark information" at <a href="https://www.bmc.orm/legal/copytrade.html">https://www.bmc.orm/legal/copytrade.html</a>

Rational is a trademark of International Business Machines Corporation and Rational Software Corporation in the United States, Other Countries, or both.

Excel, Windows, Windows Server, Windows Vista, and the Windows logo are registered trademarks of Microsoft Corporation in the United States, other countries, or both.

Other company, product, or service names may be trademarks or service marks of others.

Product data has been reviewed for accuracy as of the date of initial publication. Product data is subject to change without notice. This document could include technical inaccuracies or typographical errors. IBM may make improvements or changes in the products or programs described herein at any time without notice. Any statements regarding IBMs future direction and intent are subject to change or withdrawal without notice, and represent goals and objectives only. References in this document to IBM products, programs, or services available in all countries in which IBM operates or does business. Any telerence to an IBM Program Product in this Hat IBM intended to state or imply that only that program product may be used. Any functionally equivalent program, that does not infringe IBMs intellectual property rights, may be used instead.

THE INFORMATION PROVIDED IN THIS DOCUMENT IS DISTRIBUTED "AS IS" WITHOUT ANY WARRANTY, EITHER EXPRESS OR IMPLIED. IBM EXPRESSLY DISCLAIMS ANY WARRANTIES OF MERCHANTABILITY, FITNESS FOR A PARTICULAR PURPOSE OR NONINFRINISCHEMENT. IBM shall have no responsibility to update this information. IBM products are warranted, if at all, according to the terms and conditions of the agreements (for example, IBM Customer Agreement, Statement of Limited Warranty, International Program Leense Agreement, etc.) under which they are provided. Information concerning non-IBM products was obtained from the suppliers of those products, their published announcements or other publicly available sources. IBM has not tested those products in connection with this publication and cannot confirm the accuracy of performance, compatibility or any other claims related to non-IBM products.

IBM makes no representations or warranties, express or implied, regarding non-IBM products and services.

The provision of the information contained herein is not intended to, and does not, grant any right or license under any IBM patents or copyrights. Inquiries regarding patent or copyright licenses should be made in writing. In

IBM Director of Licensing IBM Corporation North Castle Drive Armonk, NY 10504-1785 U.S.A.

Performance is based on measurements and projections using standard IBM benchmarks in a controlled environment. All customer examples described are presented as illustrations of how those customers have used IBM products and the results they may have achieved. The actual throughput or performance that any user will experience will vary depending upon considerations such as the amount of multiprogramming in the user's job stream, the I/O configuration, the such as the amount of multiprogramming in the user's job stream, the I/O configuration, and the workload processed. Therefore, no assurance can be given that an individual user will achieve throughput or performance improvements equivalent to the ratios stated here.

© Copyright International Business Machines Corporation 2008. All rights reserved.

Note to U.S. Government Users - Documentation related to restricted rights-Use, duplication or disclosure is subject to restrictions set forth in GSA ADP Schedule Contract and IBM Corp.

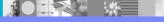